## **MA-1 UVCモード変更方法**

MA-1をWebカメラとして利用できる「UVCモードへの切り替え方法」を ご案内します。

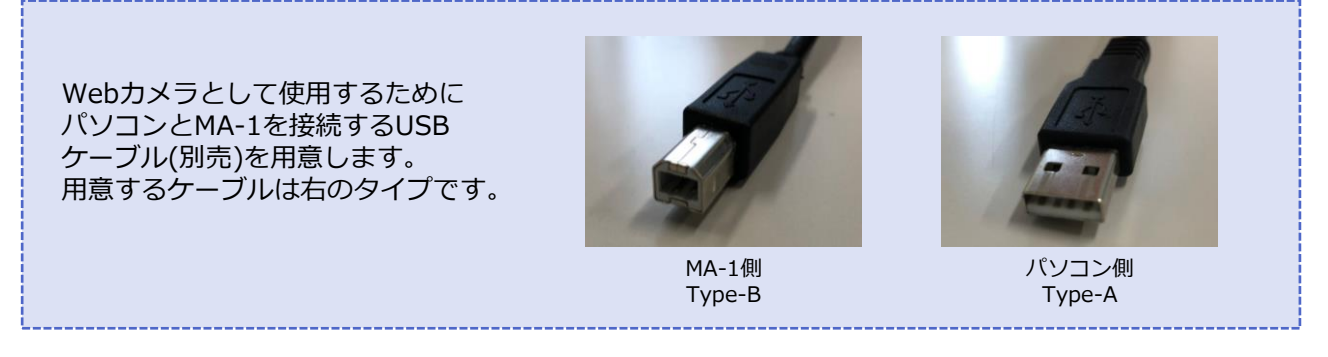

- (1)カメラ本体の電源を入れます。
- (2)[ホーム画面]を開き、[設定]ボタンを押します。

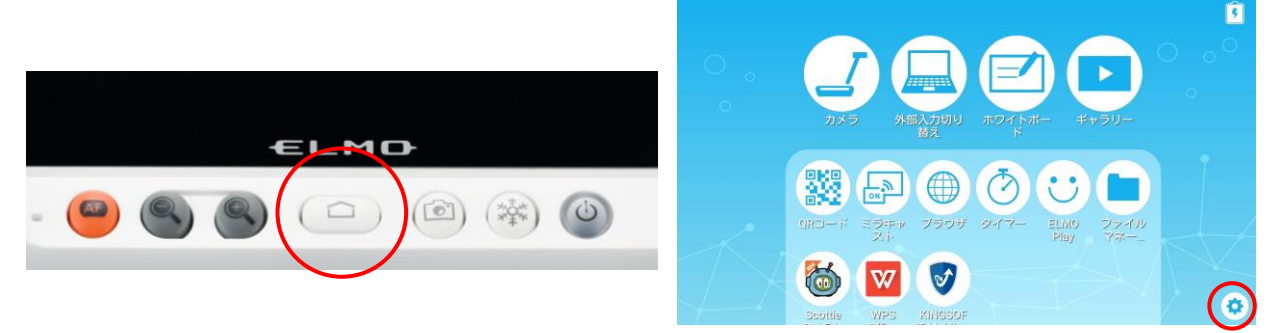

(3)画面をスクロールし、[USBカメラ] を[有効]にします。

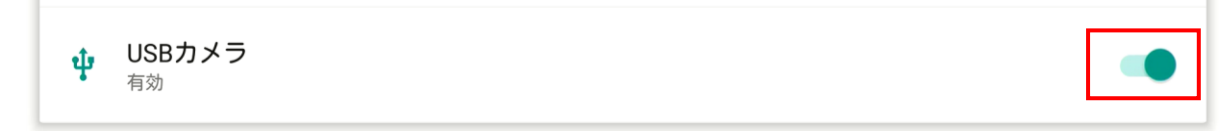

※UVC設定をONにする場合はミラキャスト自動接続はOFFにしてください。

(4) MA-1を[カメラ画面]にします。

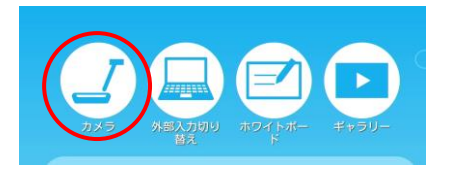

※カメラ画面起動時のみUVC認識します。

(5) パソコンと市販のUSBケーブルで接続します。

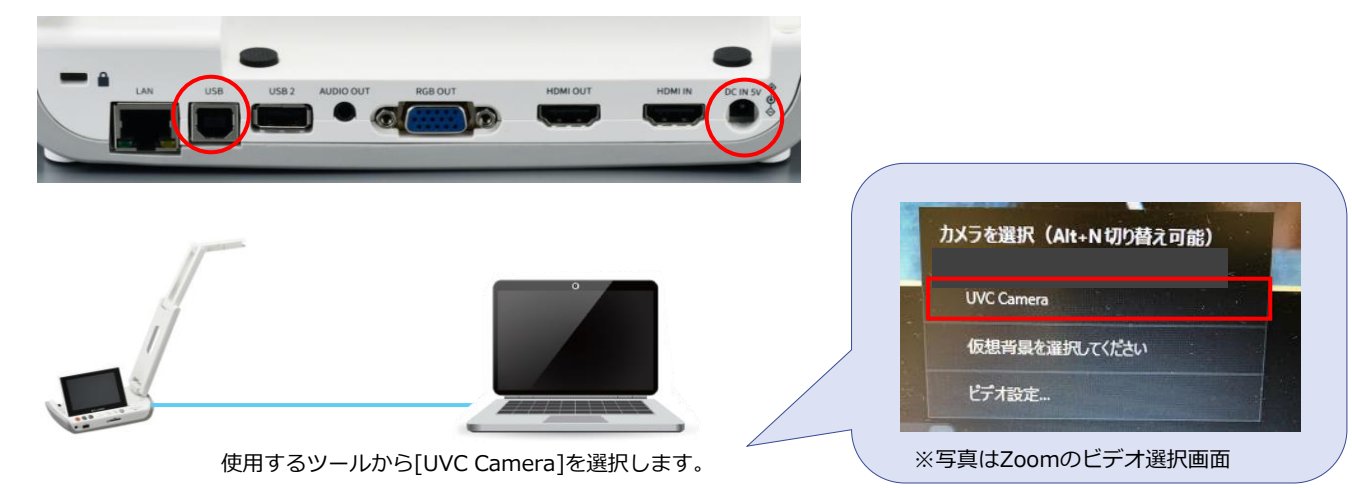